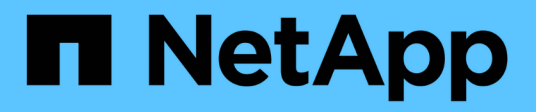

## **Commencez à Azure**

Cloud Manager 3.8

NetApp March 25, 2024

This PDF was generated from https://docs.netapp.com/fr-fr/occm38/task\_getting\_started\_azure.html on March 25, 2024. Always check docs.netapp.com for the latest.

# **Sommaire**

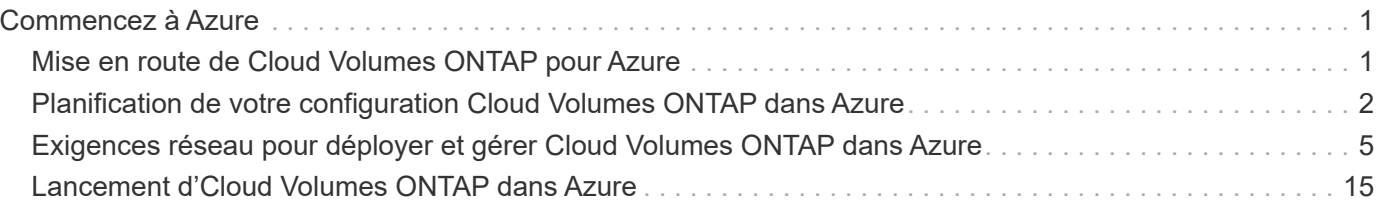

# <span id="page-2-0"></span>**Commencez à Azure**

## <span id="page-2-1"></span>**Mise en route de Cloud Volumes ONTAP pour Azure**

Découvrez Cloud Volumes ONTAP pour Azure en quelques étapes.

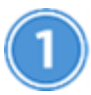

#### **Créer un connecteur**

Si vous n'avez pas de ["Connecteur"](https://docs.netapp.com/fr-fr/occm38/concept_connectors.html) Cependant, un administrateur de compte doit en créer un. ["Découvrez](https://docs.netapp.com/fr-fr/occm38/task_creating_connectors_azure.html) [comment créer un connecteur dans Azure".](https://docs.netapp.com/fr-fr/occm38/task_creating_connectors_azure.html)

Lorsque vous créez votre premier environnement de travail Cloud Volumes ONTAP, Cloud Manager vous invite à déployer un connecteur si vous n'en possédez pas encore.

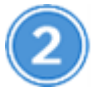

#### **Planification de la configuration**

Cloud Manager propose des packages préconfigurés qui répondent aux exigences de vos workloads, ou vous pouvez créer votre propre configuration. Dans ce dernier cas, il est important de connaître les options dont vous disposez. ["En savoir plus >>"](#page-3-0).

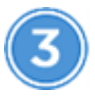

#### **Configurez votre réseau**

- 1. Assurez-vous que votre VNet et vos sous-réseaux prennent en charge la connectivité entre le connecteur et Cloud Volumes ONTAP.
- 2. Activez l'accès Internet sortant à partir du réseau vnet cible de sorte que le connecteur et Cloud Volumes ONTAP puissent contacter plusieurs noeuds finaux.

Cette étape est importante car le connecteur ne peut pas gérer Cloud Volumes ONTAP sans accès Internet sortant. Si vous devez limiter la connectivité sortante, reportez-vous à la liste des noeuds finaux pour ["Le connecteur et le Cloud Volumes ONTAP".](#page-6-0)

["En savoir plus sur les exigences de mise en réseau".](#page-6-0)

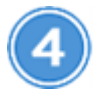

 **Lancez Cloud Volumes ONTAP à l'aide de Cloud Manager**

Cliquez sur **Ajouter un environnement de travail**, sélectionnez le type de système que vous souhaitez déployer et suivez les étapes de l'assistant. ["Lisez les instructions détaillées"](#page-16-0).

#### **Liens connexes**

- ["L'évaluation"](https://docs.netapp.com/fr-fr/occm38/concept_evaluating.html)
- ["Création d'un connecteur depuis Cloud Manager"](https://docs.netapp.com/fr-fr/occm38/task_creating_connectors_azure.html)
- ["Création d'un connecteur à partir d'Azure Marketplace"](https://docs.netapp.com/fr-fr/occm38/task_launching_azure_mktp.html)
- ["Installation du logiciel du connecteur sur un hôte Linux"](https://docs.netapp.com/fr-fr/occm38/task_installing_linux.html)

• ["Ce que fait Cloud Manager avec les autorisations Azure"](https://docs.netapp.com/fr-fr/occm38/reference_permissions.html#what-cloud-manager-does-with-azure-permissions)

## <span id="page-3-0"></span>**Planification de votre configuration Cloud Volumes ONTAP dans Azure**

Lorsque vous déployez Cloud Volumes ONTAP dans Azure, vous pouvez soit choisir un système préconfiguré qui correspond aux exigences de vos workloads, soit créer votre propre configuration. Dans ce dernier cas, il est important de connaître les options dont vous disposez.

## **Choix d'un type de licence**

Deux options de tarification sont disponibles pour Cloud Volumes ONTAP : le paiement à l'utilisation ou le modèle BYOL (où vous apportez votre propre licence). Le paiement basé sur l'utilisation vous permet de choisir entre trois licences : explore, Standard ou Premium. Chacune d'elles fournit une capacité distincte et des options de calcul différentes.

["Configurations prises en charge pour Cloud Volumes ONTAP 9.7 dans Azure"](https://docs.netapp.com/us-en/cloud-volumes-ontap/reference_configs_azure_97.html)

## **Compréhension des limites de stockage**

La limite de capacité brute d'un système Cloud Volumes ONTAP dépend de la licence. Des limites supplémentaires ont un impact sur la taille des agrégats et des volumes. Il est important de connaître ces dernières lors de la planification de la configuration.

#### ["Limites de stockage pour Cloud Volumes ONTAP 9.7 dans Azure"](https://docs.netapp.com/us-en/cloud-volumes-ontap/reference_limits_azure_97.html)

### **Dimensionnement du système dans Azure**

Le dimensionnement du système Cloud Volumes ONTAP permet de répondre à vos besoins de performance et de capacité. Quelques points clés sont à noter lors de la sélection d'un type de VM, d'un type de disque et d'une taille de disque :

#### **Type de machine virtuelle**

Examinez les types de machines virtuelles prises en charge dans le ["Notes de version de Cloud Volumes](http://docs.netapp.com/cloud-volumes-ontap/us-en/index.html) [ONTAP"](http://docs.netapp.com/cloud-volumes-ontap/us-en/index.html) Examinez ensuite toutes les informations sur chaque type de machine virtuelle pris en charge. Notez que chaque type de VM prend en charge un nombre spécifique de disques de données.

- ["Documentation Azure : tailles de machine virtuelle à usage général"](https://docs.microsoft.com/en-us/azure/virtual-machines/linux/sizes-general#dsv2-series)
- ["Documentation Azure : tailles de machines virtuelles optimisées pour la mémoire"](https://docs.microsoft.com/en-us/azure/virtual-machines/linux/sizes-memory#dsv2-series-11-15)

#### **Type de disque Azure**

Lorsque vous créez des volumes pour Cloud Volumes ONTAP, vous devez choisir le stockage cloud sousjacent utilisé par Cloud Volumes ONTAP comme disque.

Les systèmes HAUTE DISPONIBILITÉ utilisent des objets blob de pages Premium. En parallèle, les systèmes à un seul nœud peuvent utiliser deux types de disques gérés Azure :

• *Des disques gérés SSD de premier choix* fournir des performances élevées aux charges de travail exigeantes en E/S à un coût plus élevé.

- *Des disques gérés SSD standard* assurent des performances prévisibles pour les charges de travail nécessitant un faible niveau d'IOPS.
- *Les disques gérés HDD standard* sont un bon choix si vous n'avez pas besoin d'IOPS élevées et souhaitez réduire vos coûts.

Pour plus d'informations sur les cas d'utilisation de ces disques, reportez-vous à la section ["Documentation Microsoft Azure : quels types de disques sont disponibles dans Azure ?"](https://docs.microsoft.com/en-us/azure/virtual-machines/disks-types).

#### **Taille des disques Azure**

Lorsque vous lancez des instances Cloud Volumes ONTAP, vous devez choisir la taille de disque par défaut des agrégats. Cloud Manager utilise cette taille de disque pour l'agrégat initial, et pour tous les agrégats supplémentaires que vous créez lorsque vous utilisez l'option de provisionnement simple. Vous pouvez créer des agrégats qui utilisent une taille de disque différente de la taille par défaut ["utilisation de l'option](https://docs.netapp.com/fr-fr/occm38/task_provisioning_storage.html#creating-aggregates) [d'allocation avancée"](https://docs.netapp.com/fr-fr/occm38/task_provisioning_storage.html#creating-aggregates).

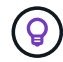

Tous les disques qui composent un agrégat doivent être de la même taille.

Lorsque vous choisissez une taille de disque, vous devez prendre en compte plusieurs facteurs. La taille des disques a une incidence sur le montant de vos frais de stockage, la taille des volumes que vous pouvez créer au sein d'un agrégat, la capacité totale disponible pour Cloud Volumes ONTAP et les performances de stockage.

Les performances du stockage Azure Premium sont liées à la taille des disques. Les disques de grande taille offrent des IOPS et un débit plus élevés. Par exemple, le choix de disques de 1 To peut fournir des performances supérieures à celles des disques de 500 Go, pour un coût plus élevé.

Avec un stockage standard, les performances sont les mêmes pour toutes les tailles de disques. Choisissez la taille de disque en fonction de la capacité dont vous avez besoin.

Pour les IOPS et le débit par taille de disque, consultez Azure :

- ["Microsoft Azure : tarification des disques gérés"](https://azure.microsoft.com/en-us/pricing/details/managed-disks/)
- ["Microsoft Azure : tarification Blobs de page"](https://azure.microsoft.com/en-us/pricing/details/storage/page-blobs/)

### **Choix d'une configuration qui prend en charge Flash cache**

Une configuration Cloud Volumes ONTAP dans Azure inclut un stockage NVMe local, que Cloud Volumes ONTAP utilise comme *Flash cache* pour de meilleures performances. ["En savoir plus sur Flash cache"](https://docs.netapp.com/fr-fr/occm38/concept_flash_cache.html).

### **Fiche d'informations sur le réseau Azure**

Lorsque vous déployez Cloud Volumes ONTAP dans Azure, vous devez spécifier des informations concernant votre réseau virtuel. Vous pouvez utiliser un modèle pour recueillir ces informations auprès de votre administrateur.

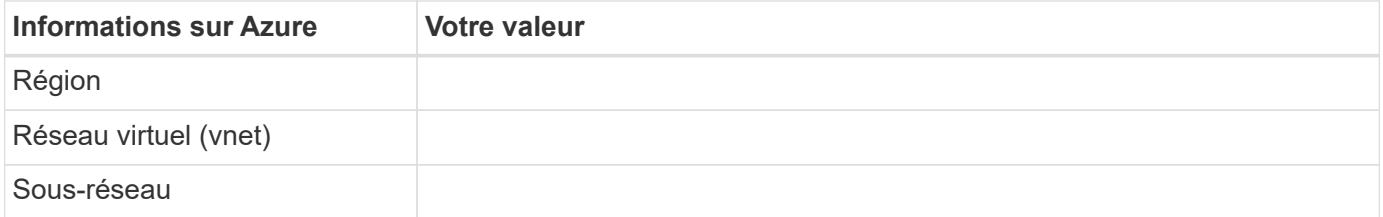

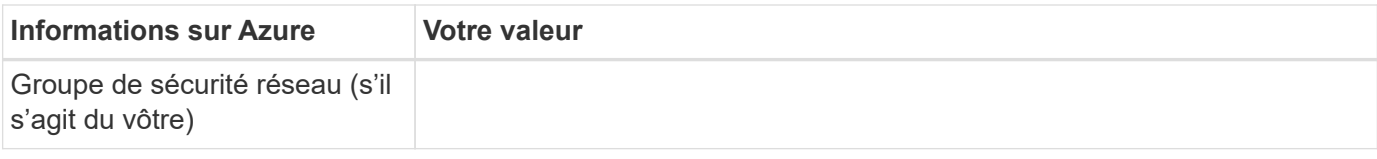

## **Sélection d'une vitesse d'écriture**

Cloud Manager permet de choisir un paramètre de vitesse d'écriture pour les systèmes Cloud Volumes ONTAP à un seul nœud. Avant de choisir une vitesse d'écriture, vous devez comprendre les différences entre les paramètres normaux et élevés et les risques et les recommandations lors de l'utilisation de la vitesse d'écriture élevée.

#### **Différence entre une vitesse d'écriture standard et une vitesse d'écriture élevée**

Lorsque vous choisissez la vitesse d'écriture standard, les données sont écrites directement sur le disque, réduisant ainsi le risque de perte de données en cas d'interruption imprévue du système.

Lorsque vous choisissez la vitesse d'écriture élevée, les données sont mises en tampon dans la mémoire avant d'être écrites sur le disque, ce qui accélère les performances d'écriture. Toutefois, la mise en cache peut entraîner une perte de données en cas de panne système.

Le volume de données pouvant être perdues en cas de panne système correspond à l'étendue des deux derniers points de cohérence. Le point de cohérence consiste à écrire des données mises en tampon sur le disque. Un point de cohérence se produit lorsque le journal d'écriture est plein ou après 10 secondes (selon la première éventualité). Cependant, la performance des volumes AWS EBS peut affecter le temps de traitement des points de cohérence.

#### **Quand utiliser une vitesse d'écriture élevée**

Optez pour la vitesse d'écriture élevée si vos workloads nécessitent des performances d'écriture rapides et que vous ne craignez pas de perdre des données.

#### **Recommandations lors de l'utilisation d'une vitesse d'écriture élevée**

Si vous activez la vitesse d'écriture élevée, vous devez assurer la protection de l'écriture au niveau de la couche applicative.

## **Choix d'un profil d'utilisation du volume**

ONTAP comprend plusieurs fonctionnalités d'efficacité du stockage qui permettent de réduire la quantité totale de stockage nécessaire. Lorsque vous créez un volume dans Cloud Manager, vous pouvez choisir un profil qui active ou désactive ces fonctionnalités. Vous devez en savoir plus sur ces fonctionnalités pour vous aider à choisir le profil à utiliser.

Les fonctionnalités d'efficacité du stockage NetApp offrent les avantages suivants :

#### **Provisionnement fin**

Met à la disposition des hôtes ou des utilisateurs une quantité de stockage logique supérieure au stockage effectivement présent dans votre pool physique. L'espace de stockage est alloué de manière dynamique, et non au préalable, à chaque volume lors de l'écriture des données.

#### **Déduplication**

Améliore l'efficacité en identifiant les blocs de données identiques et en les remplaçant par des références à un seul bloc partagé. Cette technique réduit les besoins de stockage en éliminant les blocs de données

redondants qui résident dans le même volume.

#### **Compression**

Réduit la capacité physique requise pour stocker les données en les compressant dans un volume sur un stockage primaire, secondaire ou d'archivage.

## <span id="page-6-0"></span>**Exigences réseau pour déployer et gérer Cloud Volumes ONTAP dans Azure**

Configurez votre réseau Azure de façon à ce que les systèmes Cloud Volumes ONTAP puissent fonctionner correctement. Cela inclut la mise en réseau pour le connecteur et le Cloud Volumes ONTAP.

## **Conditions requises pour Cloud Volumes ONTAP**

Les exigences réseau suivantes doivent être satisfaites dans Azure.

#### **Accès Internet sortant pour Cloud Volumes ONTAP**

Cloud Volumes ONTAP requiert un accès Internet sortant pour envoyer des messages à NetApp AutoSupport, qui surveille de façon proactive l'état de votre stockage.

Les règles de routage et de pare-feu doivent autoriser le trafic HTTP/HTTPS vers les terminaux suivants pour que Cloud Volumes ONTAP puisse envoyer les messages AutoSupport :

- https://support.netapp.com/aods/asupmessage
- https://support.netapp.com/asupprod/post/1.0/postAsup

["Découvrez comment configurer AutoSupport"](https://docs.netapp.com/fr-fr/occm38/task_setting_up_ontap_cloud.html).

#### **Groupes de sécurité**

Vous n'avez pas besoin de créer de groupes de sécurité car Cloud Manager le fait pour vous. Si vous devez utiliser votre propre système, reportez-vous aux règles du groupe de sécurité répertoriées cidessous.

#### **Nombre d'adresses IP**

Cloud Manager attribue le nombre suivant d'adresses IP à Cloud Volumes ONTAP dans Azure :

- Un seul nœud : 5 adresses IP
- Paire HA : 16 adresses IP

Notez que Cloud Manager crée une LIF de gestion des SVM sur des paires haute disponibilité, mais pas sur des systèmes à un seul nœud dans Azure.

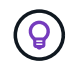

Une LIF est une adresse IP associée à un port physique. Une LIF de gestion SVM est nécessaire pour les outils de gestion tels que SnapCenter.

#### **Connexion de Cloud Volumes ONTAP au stockage Azure Blob pour le hiérarchisation des données**

Si vous souhaitez transférer les données inactives vers un stockage Azure Blob, vous n'avez pas besoin de configurer de connexion entre le Tier de performance et le Tier de capacité tant que Cloud Manager dispose des autorisations nécessaires. Cloud Manager active un terminal de service VNet pour vous si la

règle Cloud Manager dispose des autorisations suivantes :

"Microsoft.Network/virtualNetworks/subnets/write", "Microsoft.Network/routeTables/join/action",

Ces autorisations sont incluses dans la dernière version ["Politique de Cloud Manager".](https://mysupport.netapp.com/site/info/cloud-manager-policies)

Pour plus d'informations sur la configuration du Tiering des données, voir ["Tiering des données inactives](https://docs.netapp.com/fr-fr/occm38/task_tiering.html) [vers un stockage objet à faible coût"](https://docs.netapp.com/fr-fr/occm38/task_tiering.html).

#### **Connexions aux systèmes ONTAP dans d'autres réseaux**

Pour répliquer des données entre un système Cloud Volumes ONTAP sur les systèmes Azure et ONTAP sur d'autres réseaux, vous devez disposer d'une connexion VPN entre Azure VNet et l'autre réseau, par exemple un VPC AWS ou votre réseau d'entreprise.

Pour obtenir des instructions, reportez-vous à la section ["Documentation Microsoft Azure : créez une](https://docs.microsoft.com/en-us/azure/vpn-gateway/vpn-gateway-howto-site-to-site-resource-manager-portal) [connexion de site à site dans le portail Azure".](https://docs.microsoft.com/en-us/azure/vpn-gateway/vpn-gateway-howto-site-to-site-resource-manager-portal)

### **Configuration requise pour le connecteur**

Configurez votre réseau afin que le connecteur puisse gérer les ressources et les processus au sein de votre environnement de cloud public. L'étape la plus importante consiste à garantir l'accès Internet sortant à différents terminaux.

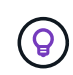

Si votre réseau utilise un serveur proxy pour toutes les communications vers Internet, vous pouvez spécifier le serveur proxy à partir de la page Paramètres. Reportez-vous à la section ["Configuration du connecteur pour utiliser un serveur proxy".](https://docs.netapp.com/fr-fr/occm38/task_configuring_proxy.html)

#### **Connexions aux réseaux cibles**

Un connecteur nécessite une connexion réseau aux VPC et VNets dans lesquels vous souhaitez déployer Cloud Volumes ONTAP.

Par exemple, si vous installez un connecteur sur le réseau de votre entreprise, vous devez configurer une connexion VPN sur le VPC ou le vnet dans lequel vous lancez Cloud Volumes ONTAP.

#### **Accès Internet sortant**

Le connecteur nécessite un accès Internet sortant pour gérer les ressources et les processus au sein de votre environnement de cloud public. Lors de la gestion des ressources dans Azure, un connecteur contacte les terminaux suivants :

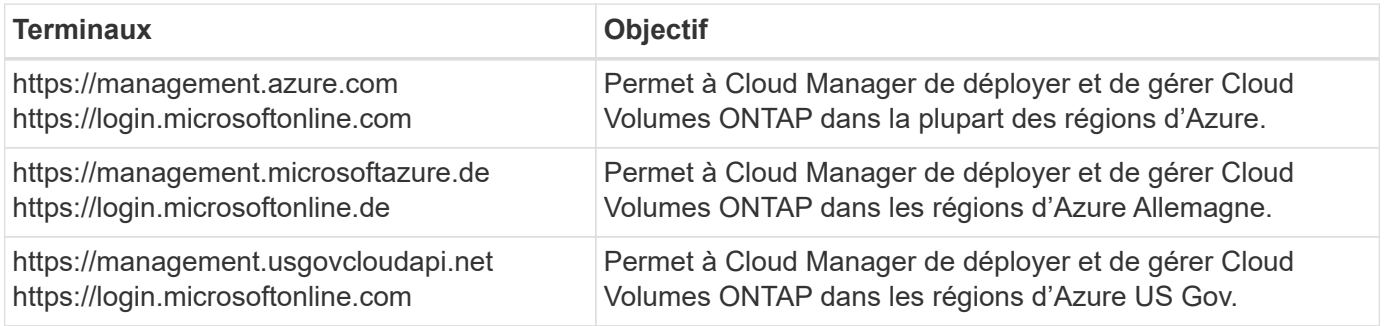

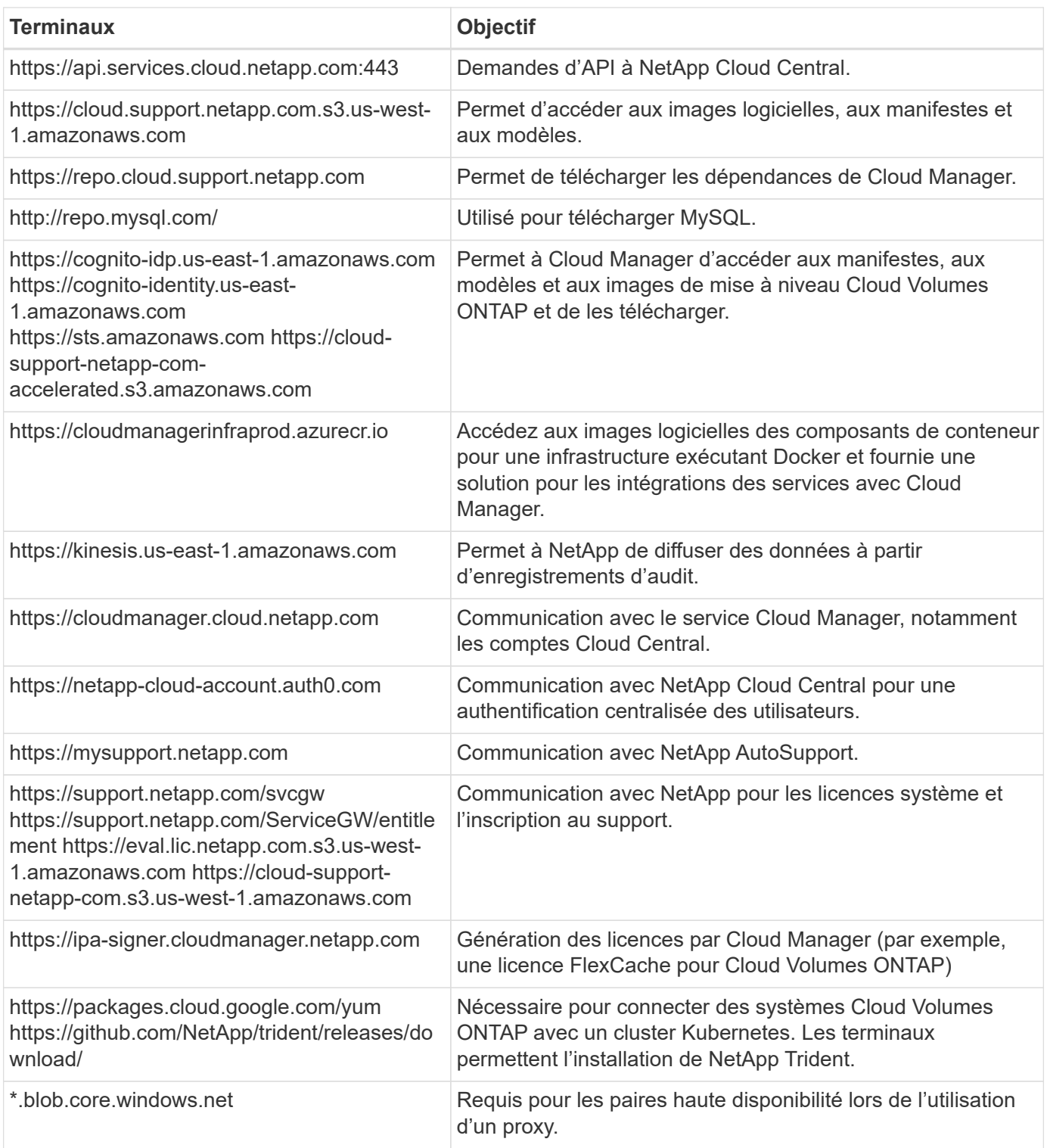

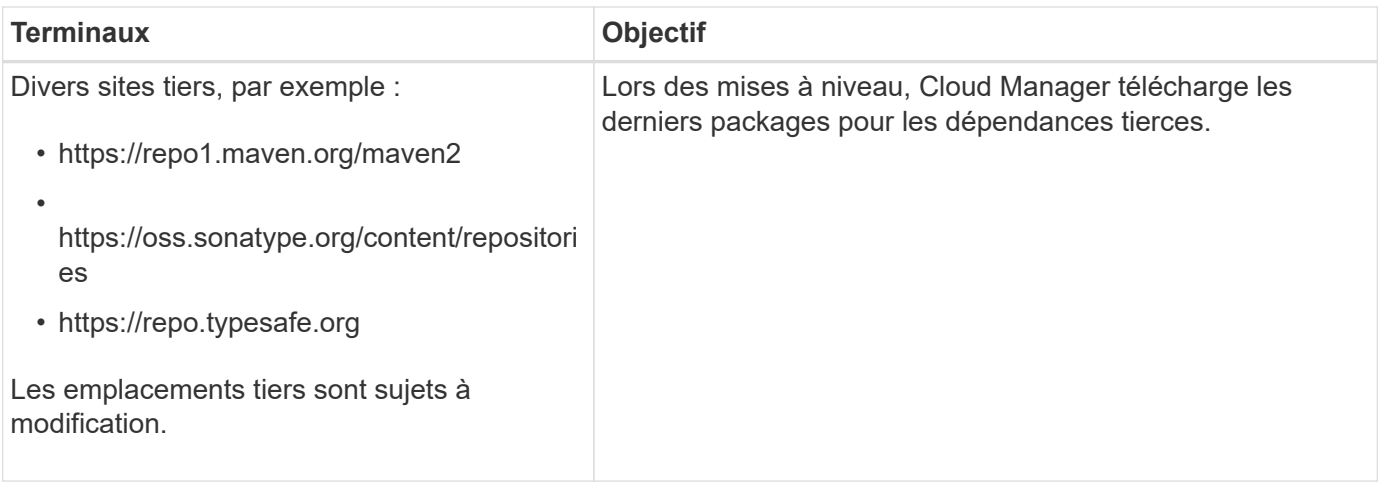

Bien que vous devriez effectuer presque toutes les tâches à partir de l'interface utilisateur SaaS, une interface utilisateur locale est toujours disponible sur le connecteur. La machine exécutant le navigateur Web doit disposer de connexions aux terminaux suivants :

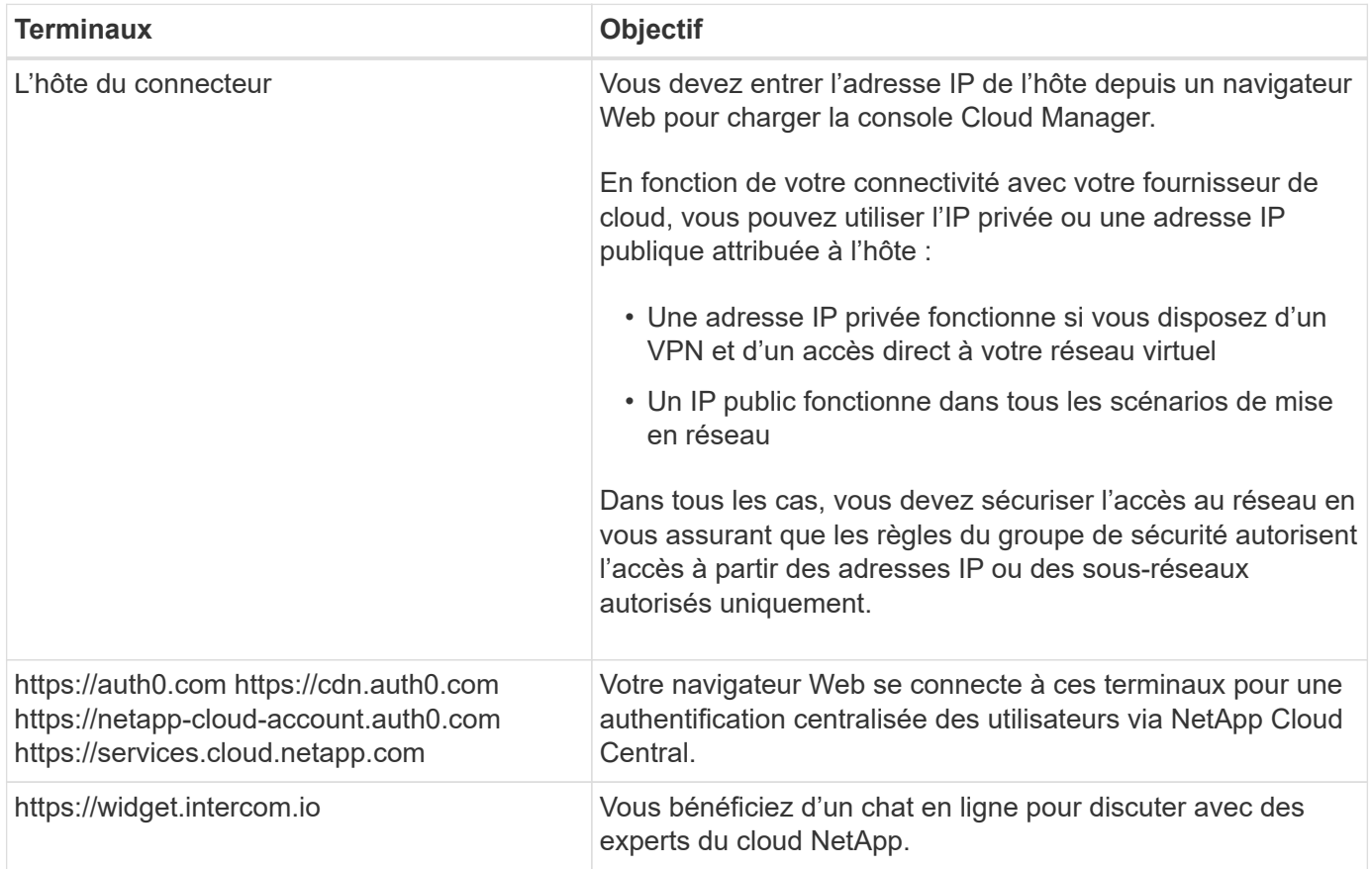

## **Règles de groupe de sécurité pour Cloud Volumes ONTAP**

Cloud Manager crée des groupes de sécurité Azure qui incluent les règles entrantes et sortantes nécessaires au fonctionnement de Cloud Volumes ONTAP. Vous pouvez vous référer aux ports à des fins de test ou si vous préférez que votre utilise ses propres groupes de sécurité.

Le groupe de sécurité pour Cloud Volumes ONTAP requiert des règles entrantes et sortantes.

## **Règles entrantes pour les systèmes à nœud unique**

Les règles énumérées ci-dessous autorisent le trafic, sauf si la description indique qu'il bloque un trafic entrant spécifique.

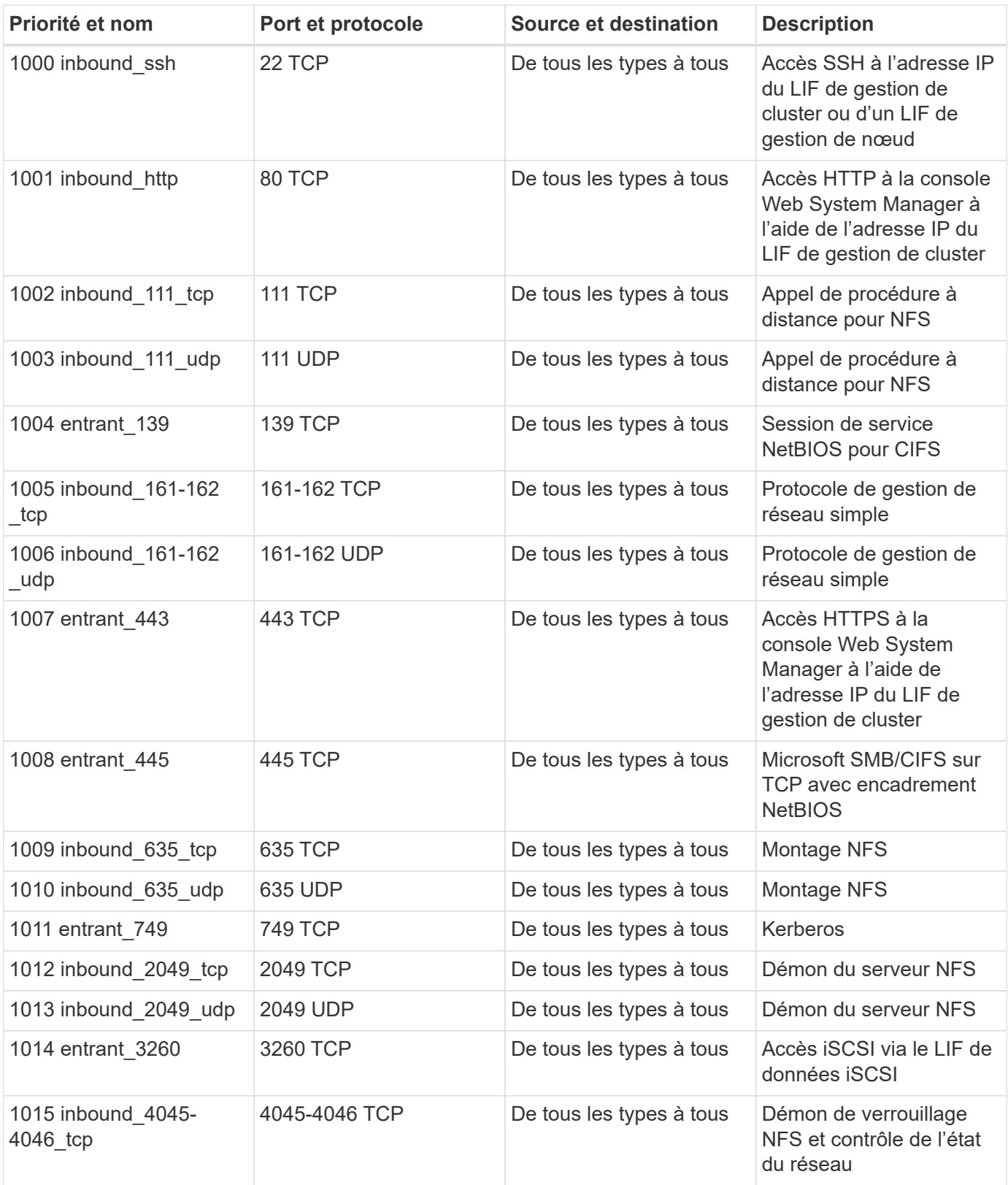

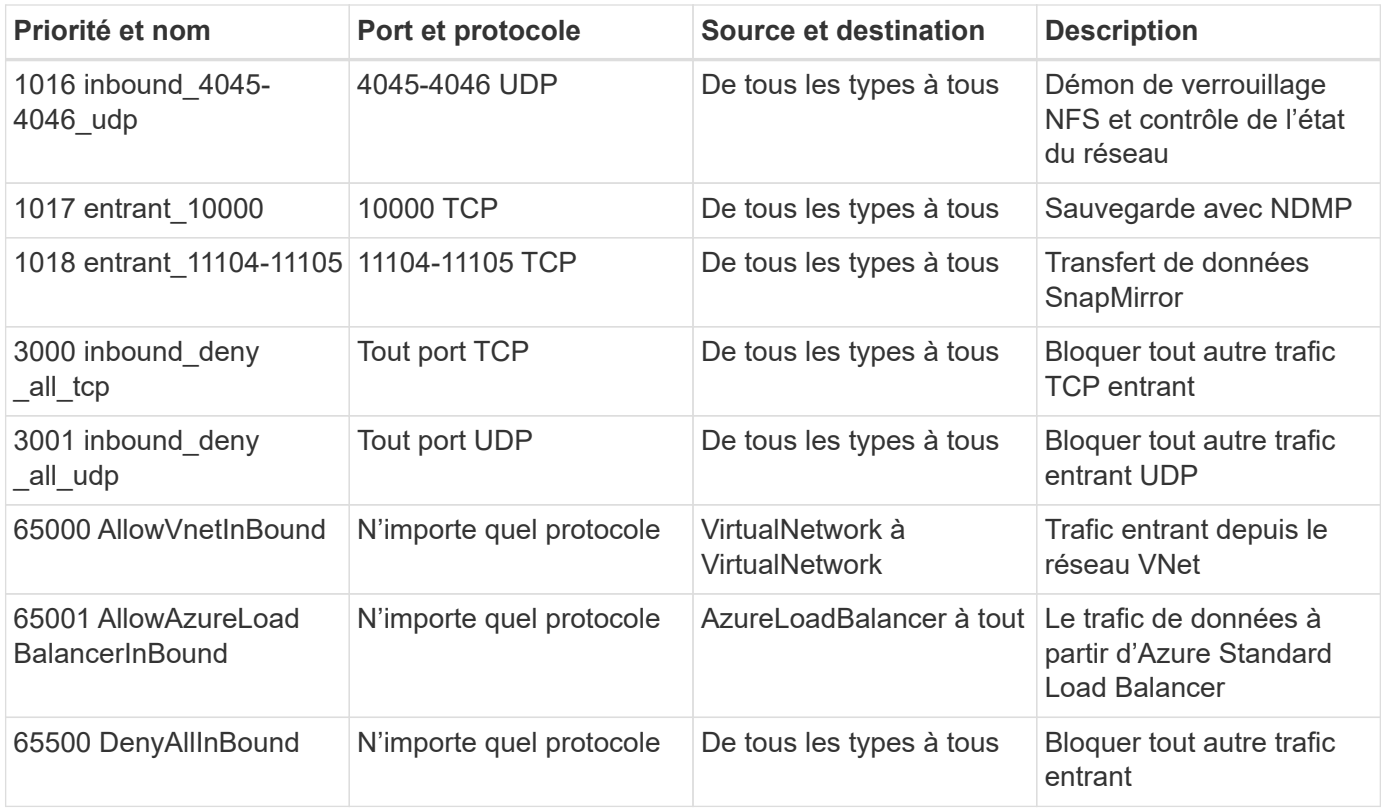

#### **Règles entrantes pour les systèmes HA**

Les règles énumérées ci-dessous autorisent le trafic, sauf si la description indique qu'il bloque un trafic entrant spécifique.

Les systèmes HAUTE DISPONIBILITÉ disposent de règles entrantes moins strictes que les systèmes à un seul nœud, car le trafic des données entrantes transite par Azure Standard Load Balancer. Pour cette raison, le trafic provenant du Load Balancer doit être ouvert, comme indiqué dans la règle AllowAzureLoadBalancerInBound.

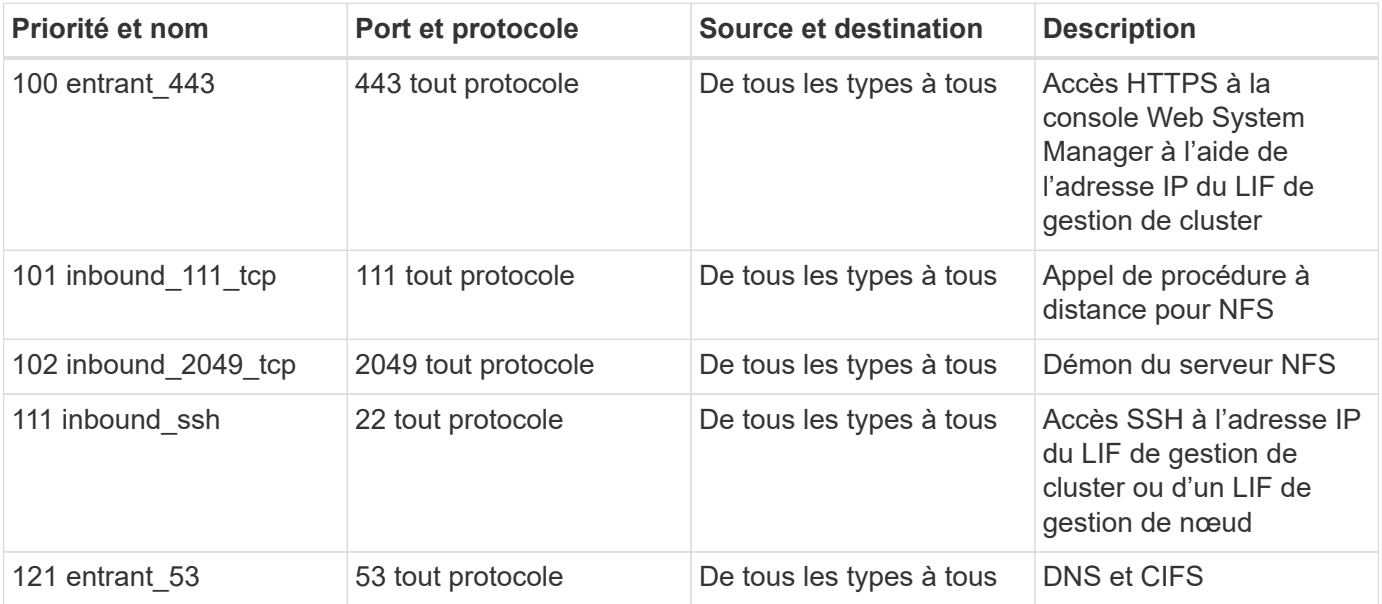

G)

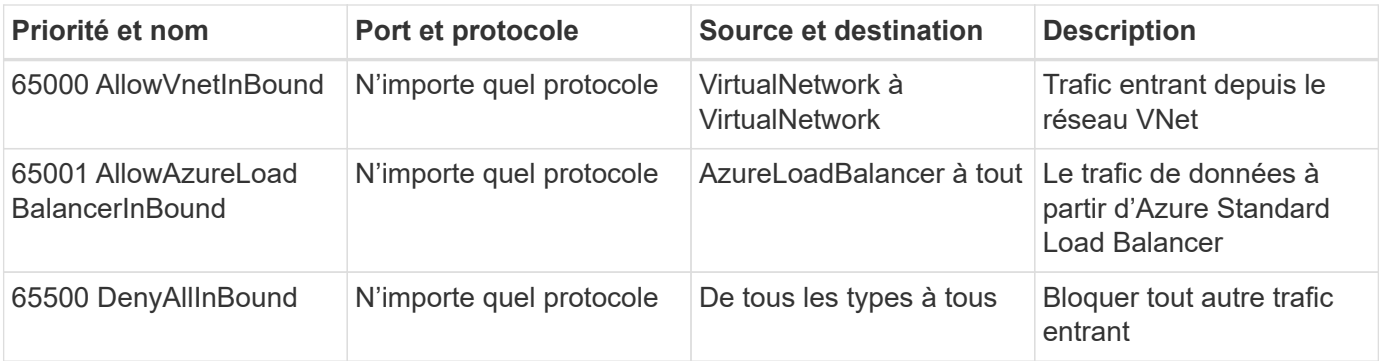

#### **Règles de sortie**

Le groupe de sécurité prédéfini pour Cloud Volumes ONTAP ouvre tout le trafic sortant. Si cela est acceptable, suivez les règles de base de l'appel sortant. Si vous avez besoin de règles plus rigides, utilisez les règles de sortie avancées.

#### **Règles de base pour les appels sortants**

Le groupe de sécurité prédéfini pour Cloud Volumes ONTAP inclut les règles de sortie suivantes.

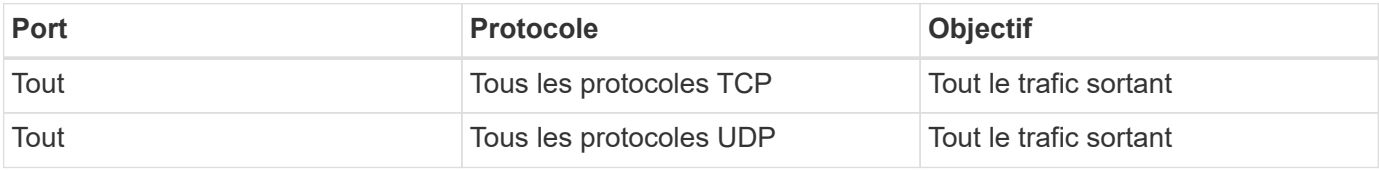

#### **Règles de sortie avancées**

Si vous avez besoin de règles rigides pour le trafic sortant, vous pouvez utiliser les informations suivantes pour ouvrir uniquement les ports requis pour la communication sortante par Cloud Volumes ONTAP.

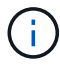

La source est l'interface (adresse IP) du système Cloud Volumes ONTAP.

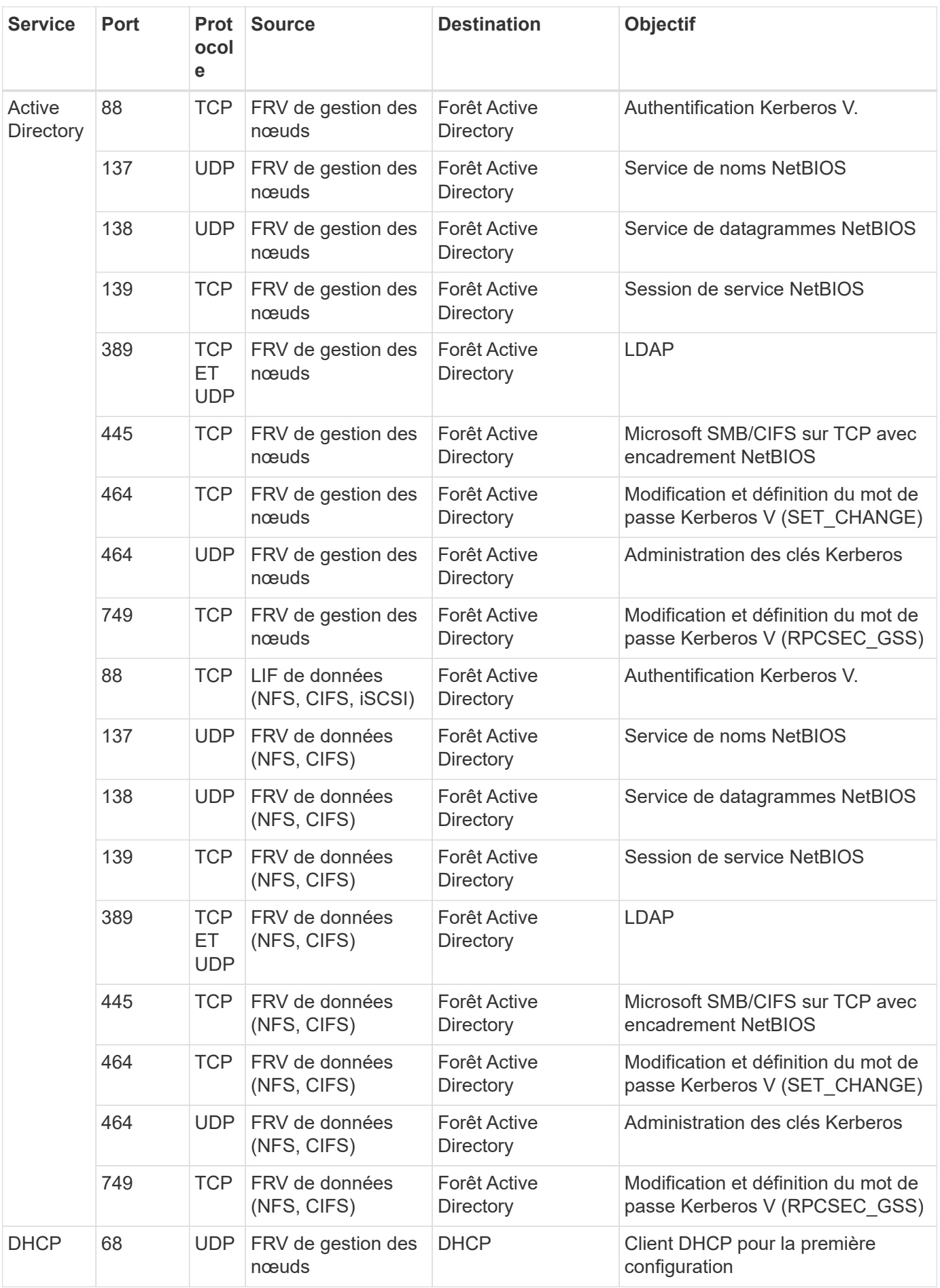

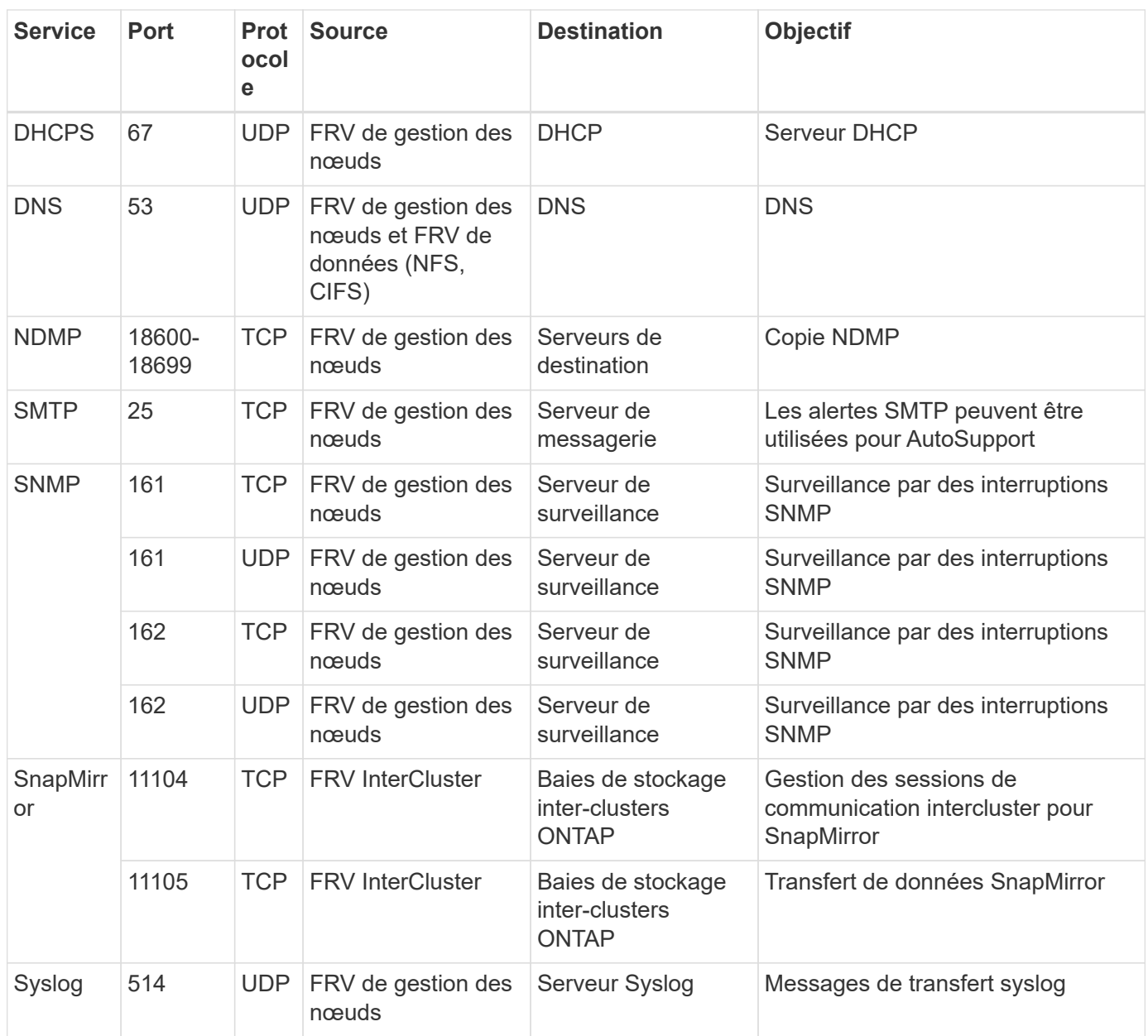

## **Règles de groupe de sécurité pour le connecteur**

Le groupe de sécurité du connecteur nécessite à la fois des règles entrantes et sortantes.

#### **Règles entrantes**

La source des règles entrantes dans le groupe de sécurité prédéfini est 0.0.0.0/0.

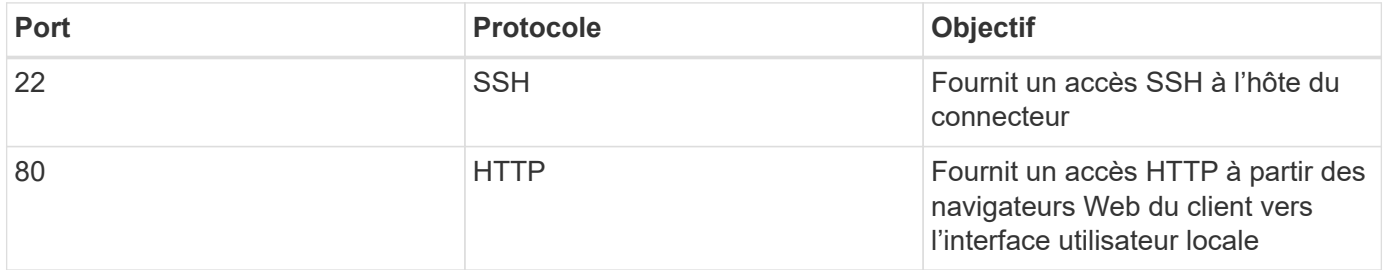

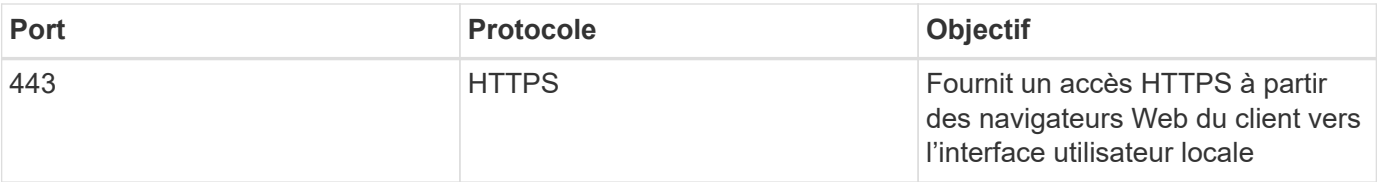

#### **Règles de sortie**

Le groupe de sécurité prédéfini pour le connecteur ouvre tout le trafic sortant. Si cela est acceptable, suivez les règles de base de l'appel sortant. Si vous avez besoin de règles plus rigides, utilisez les règles de sortie avancées.

#### **Règles de base pour les appels sortants**

Le groupe de sécurité prédéfini pour le connecteur inclut les règles de trafic sortant suivantes.

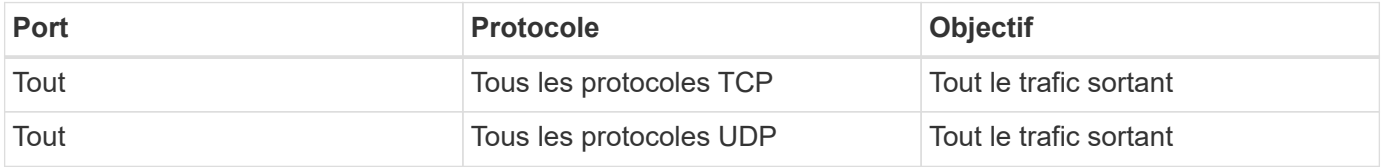

#### **Règles de sortie avancées**

Si vous avez besoin de règles rigides pour le trafic sortant, vous pouvez utiliser les informations suivantes pour ouvrir uniquement les ports requis pour la communication sortante par le connecteur.

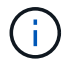

L'adresse IP source est l'hôte du connecteur.

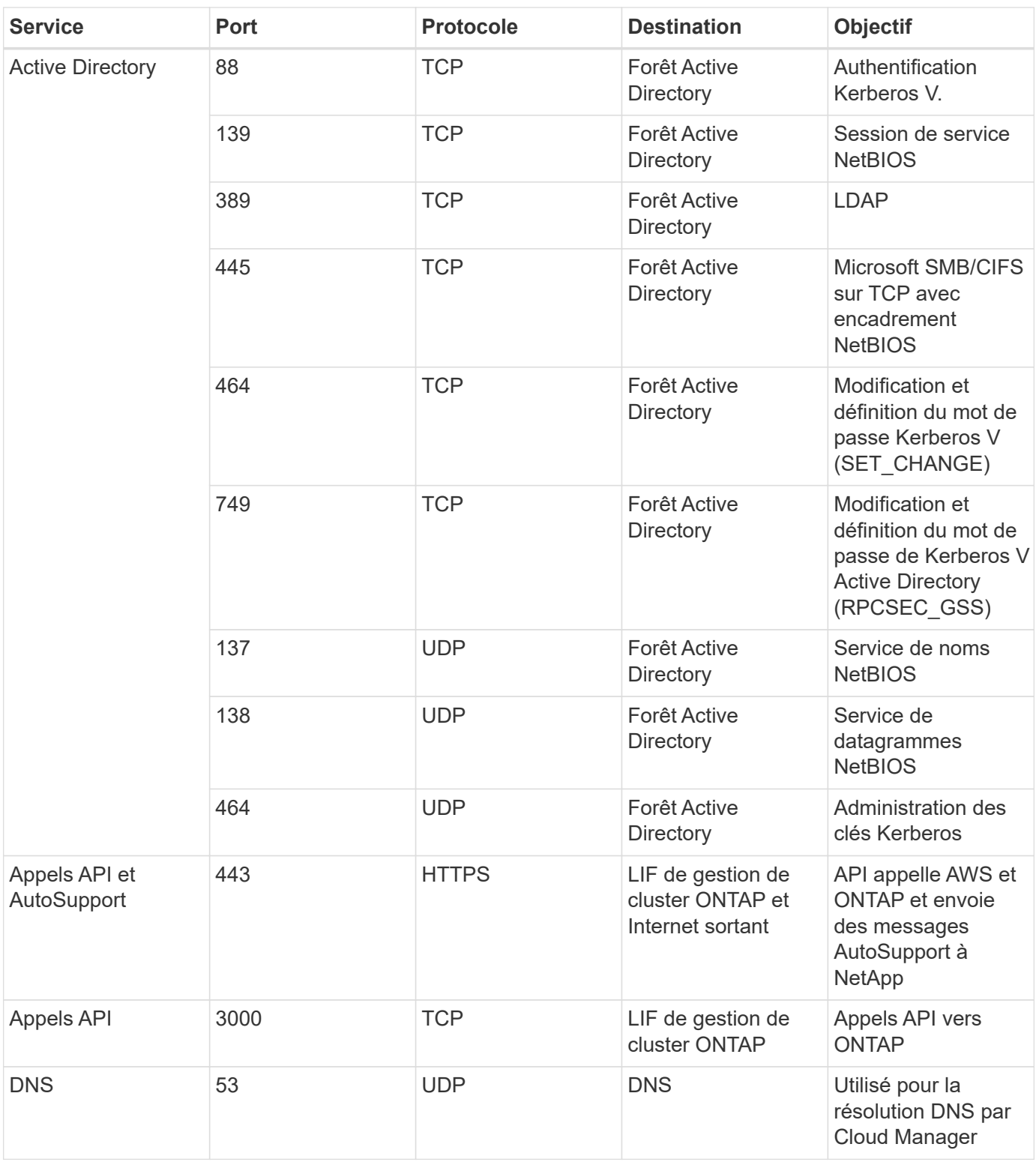

## <span id="page-16-0"></span>**Lancement d'Cloud Volumes ONTAP dans Azure**

Vous pouvez lancer un système à un seul nœud ou une paire HA dans Azure en créant un environnement de travail Cloud Volumes ONTAP dans Cloud Manager.

#### **Avant de commencer**

• Vous devez avoir un ["Connecteur associé à votre espace de travail"](https://docs.netapp.com/fr-fr/occm38/task_creating_connectors_aws.html).

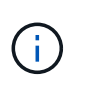

Vous devez être un administrateur de compte pour créer un connecteur. Lorsque vous créez votre premier environnement de travail Cloud Volumes ONTAP, Cloud Manager vous invite à créer un connecteur si vous ne l'avez pas encore fait.

- ["Vous devez être prêt à laisser le connecteur fonctionner en permanence".](https://docs.netapp.com/fr-fr/occm38/concept_connectors.html)
- Vous devez avoir choisi une configuration et obtenir des informations de mise en réseau Azure auprès de votre administrateur. Pour plus de détails, voir ["Planification de votre configuration Cloud Volumes](#page-3-0) [ONTAP"](#page-3-0).
- Pour déployer un système BYOL, vous devez disposer du numéro de série à 20 chiffres (clé de licence) pour chaque nœud.

#### **Description de la tâche**

Lorsque Cloud Manager crée un système Cloud Volumes ONTAP dans Azure, il crée plusieurs objets Azure, comme un groupe de ressources, des interfaces réseau et des comptes de stockage. Vous pouvez consulter un résumé des ressources à la fin de l'assistant.

#### **Risque de perte de données**

Le déploiement d'Cloud Volumes ONTAP dans un groupe de ressources existant et partagées n'est pas recommandé en raison du risque de perte de données. Lorsque la restauration est actuellement désactivée par défaut lors de l'utilisation de l'API pour le déploiement dans un groupe de ressources existant, la suppression de Cloud Volumes ONTAP risque de supprimer d'autres ressources de ce groupe partagé.

Il est recommandé d'utiliser un nouveau groupe de ressources dédié pour Cloud Volumes ONTAP. Il s'agit de l'option par défaut et uniquement recommandée pour le déploiement de Cloud Volumes ONTAP dans Azure à partir de Cloud Manager.

#### **Étapes**

- 1. Sur la page environnements de travail, cliquez sur **Ajouter un environnement de travail** et suivez les invites.
- 2. **Choisissez un emplacement** : sélectionnez **Microsoft Azure** et **Cloud Volumes ONTAP nœud unique** ou **Cloud Volumes ONTAP haute disponibilité**.
- 3. **Détails et informations d'identification** : modifiez éventuellement les informations d'identification et l'abonnement Azure, spécifiez un nom de cluster et de groupe de ressources, ajoutez des balises si nécessaire, puis spécifiez des informations d'identification.

Le tableau suivant décrit les champs pour lesquels vous pouvez avoir besoin de conseils :

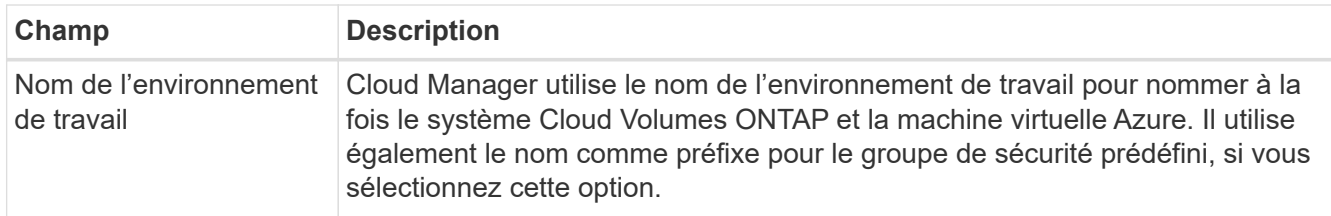

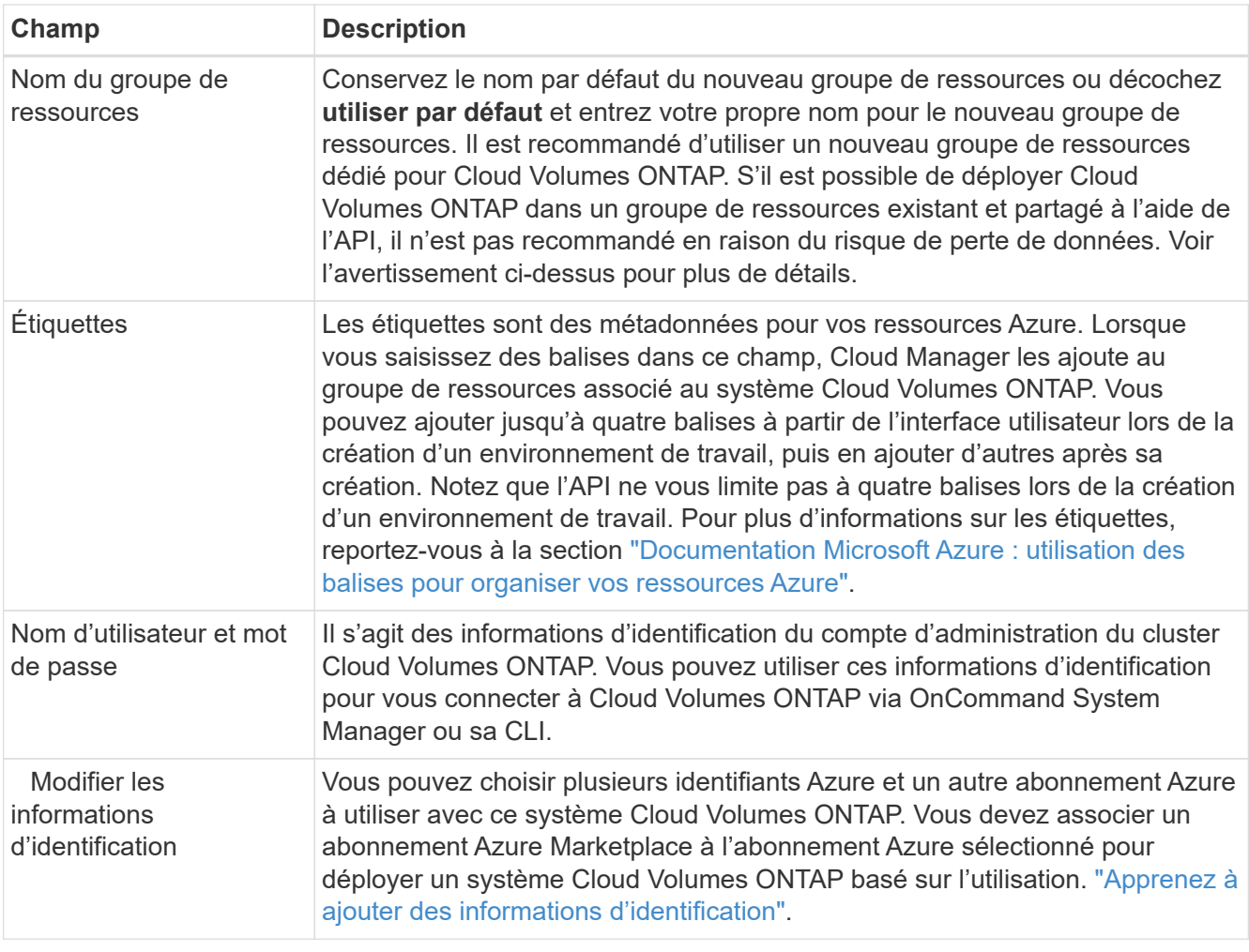

La vidéo suivante explique comment associer un abonnement Marketplace à un abonnement Azure :

- ► [https://docs.netapp.com/fr-fr/occm38//media/video\\_subscribing\\_azure.mp4](https://docs.netapp.com/fr-fr/occm38//media/video_subscribing_azure.mp4) *(video)*
- 4. **Services** : conservez les services activés ou désactivez les services individuels que vous ne souhaitez pas utiliser avec Cloud Volumes ONTAP.
	- ["En savoir plus sur Cloud Compliance".](https://docs.netapp.com/fr-fr/occm38/concept_cloud_compliance.html)
	- ["En savoir plus sur la sauvegarde dans le cloud".](https://docs.netapp.com/fr-fr/occm38/concept_backup_to_cloud.html)
- 5. **Localisation et connectivité** : sélectionnez un emplacement et un groupe de sécurité et cochez la case pour confirmer la connectivité réseau entre Cloud Manager et l'emplacement cible.
- 6. **Compte sur le site de licence et de support** : indiquez si vous souhaitez utiliser le paiement à l'utilisation ou BYOL, puis indiquez un compte sur le site de support NetApp.

Pour comprendre le fonctionnement des licences, reportez-vous à la section ["Licences"](https://docs.netapp.com/fr-fr/occm38/concept_licensing.html).

Un compte sur le site de support NetApp est facultatif afin de bénéficier d'un paiement à l'utilisation, mais requis pour les systèmes BYOL. ["Découvrez comment ajouter des comptes au site de support NetApp"](https://docs.netapp.com/fr-fr/occm38/task_adding_nss_accounts.html).

7. **Packages préconfigurés** : Shelect un des packages pour déployer rapidement un système Cloud Volumes ONTAP, ou cliquez sur **Créer ma propre configuration**.

Si vous choisissez l'un des packages, vous n'avez qu'à spécifier un volume, puis à revoir et approuver la configuration.

8. **Licence** : modifiez la version de Cloud Volumes ONTAP selon vos besoins, sélectionnez une licence et sélectionnez un type de machine virtuelle.

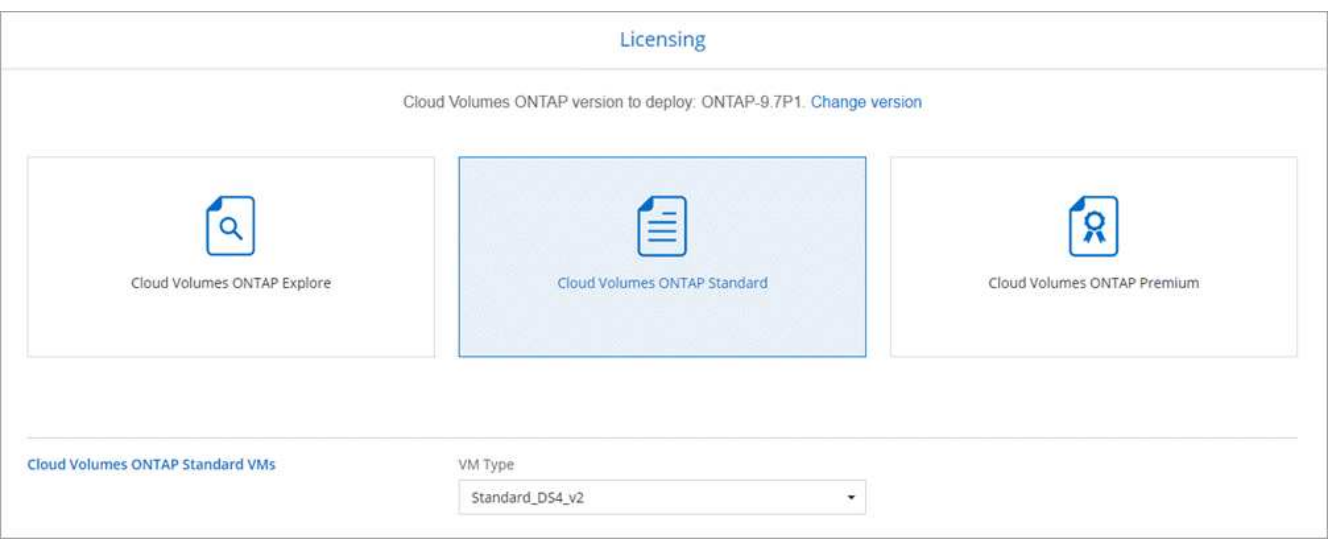

Si vos besoins changent après le lancement du système, vous pouvez modifier la licence ou le type de machine virtuelle ultérieurement.

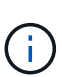

Si une version plus récente de Release Candidate, General Availability ou patch est disponible pour la version sélectionnée, Cloud Manager met à jour le système à cette version lors de la création de l'environnement de travail. Par exemple, la mise à jour se produit si vous sélectionnez Cloud Volumes ONTAP 9.6 RC1 et 9.6 GA est disponible. La mise à jour ne se produit pas d'une version à l'autre, par exemple de 9.6 à 9.7.

- 9. **Abonnez-vous à partir d'Azure Marketplace**: Suivez les étapes si Cloud Manager n'a pas pu activer les déploiements programmatiques de Cloud Volumes ONTAP.
- 10. **Ressources de stockage sous-jacentes** : Choisissez les paramètres de l'agrégat initial : un type de disque, une taille pour chaque disque et si le Tiering des données vers stockage Blob doit être activé.

Notez ce qui suit :

- Le type de disque correspond au volume initial. Vous pouvez choisir un autre type de disque pour les volumes suivants.
- La taille du disque correspond à tous les disques de l'agrégat initial et à tous les agrégats supplémentaires créés par Cloud Manager lorsque vous utilisez l'option de provisionnement simple. Vous pouvez créer des agrégats qui utilisent une taille de disque différente à l'aide de l'option d'allocation avancée.

Pour obtenir de l'aide sur le choix du type et de la taille d'un disque, reportez-vous à la section ["Dimensionnement du système dans Azure"](#page-3-0).

- Vous pouvez choisir une règle de Tiering des volumes spécifique lorsque vous créez ou modifiez un volume.
- Si vous désactivez le Tiering, vous pouvez l'activer sur les agrégats suivants.

["En savoir plus sur le Tiering des données".](https://docs.netapp.com/fr-fr/occm38/concept_data_tiering.html)

11. **Vitesse d'écriture et WORM** (systèmes à un seul nœud uniquement) : choisissez **Normal** ou **vitesse d'écriture élevée** et activez le stockage WORM (Write Once, Read Many), si vous le souhaitez.

La sélection d'une vitesse d'écriture est prise en charge avec les systèmes à un seul nœud uniquement.

["En savoir plus sur la vitesse d'écriture".](#page-3-0)

IMPOSSIBLE D'activer WORM si le Tiering des données était activé.

["En savoir plus sur le stockage WORM"](https://docs.netapp.com/fr-fr/occm38/concept_worm.html).

12. **Secure communication to Storage & WORM** (HA uniquement) : permet d'activer ou non une connexion HTTPS aux comptes de stockage Azure et d'activer le stockage WORM (Write Once, Read Many), si nécessaire.

La connexion HTTPS est établie depuis une paire HA Cloud Volumes ONTAP 9.7 vers les comptes de stockage Azure. Notez que l'activation de cette option peut avoir un impact sur les performances d'écriture. Vous ne pouvez pas modifier le paramètre après avoir créé l'environnement de travail.

["En savoir plus sur le stockage WORM"](https://docs.netapp.com/fr-fr/occm38/concept_worm.html).

13. **Créer un volume** : saisissez les détails du nouveau volume ou cliquez sur **Ignorer**.

Certains champs de cette page sont explicites. Le tableau suivant décrit les champs pour lesquels vous pouvez avoir besoin de conseils :

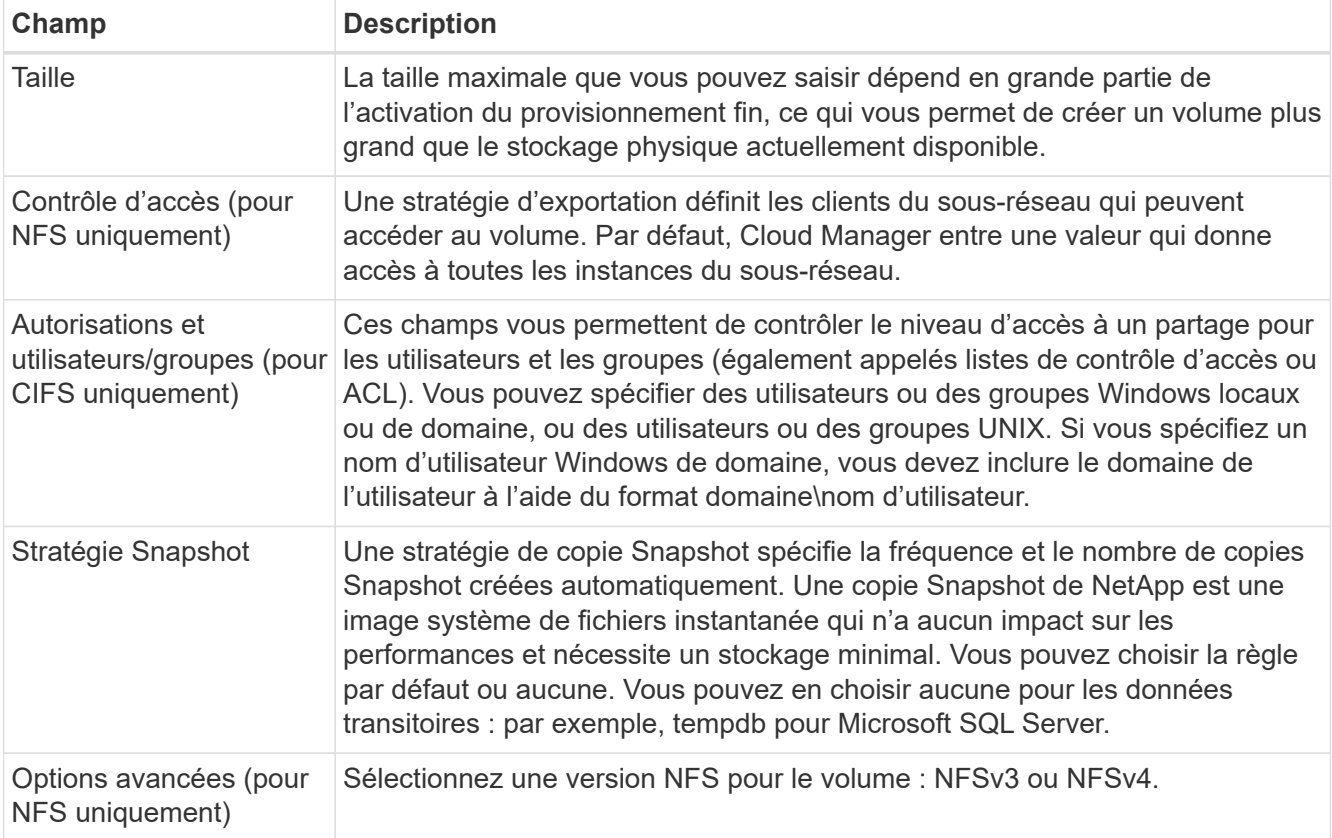

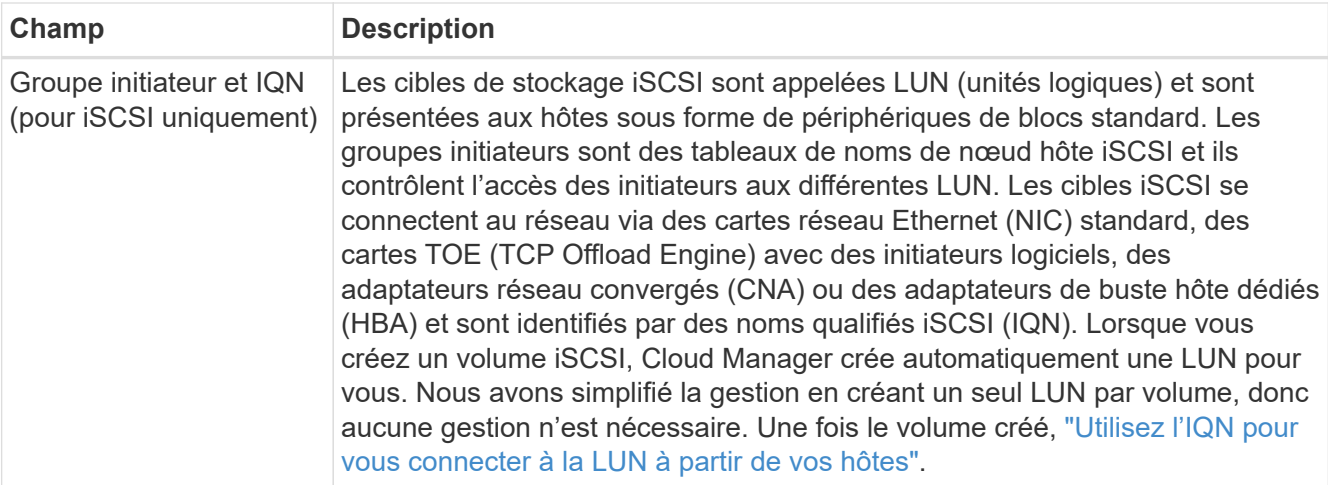

L'image suivante montre la page Volume remplie pour le protocole CIFS :

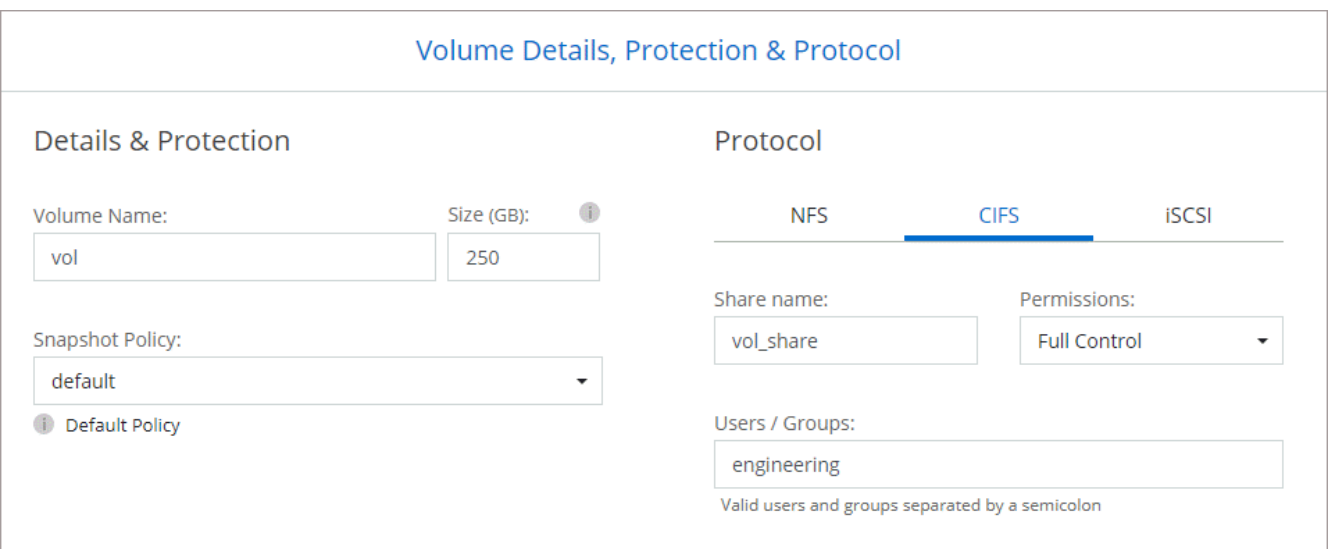

14. **Configuration CIFS** : si vous choisissez le protocole CIFS, configurez un serveur CIFS.

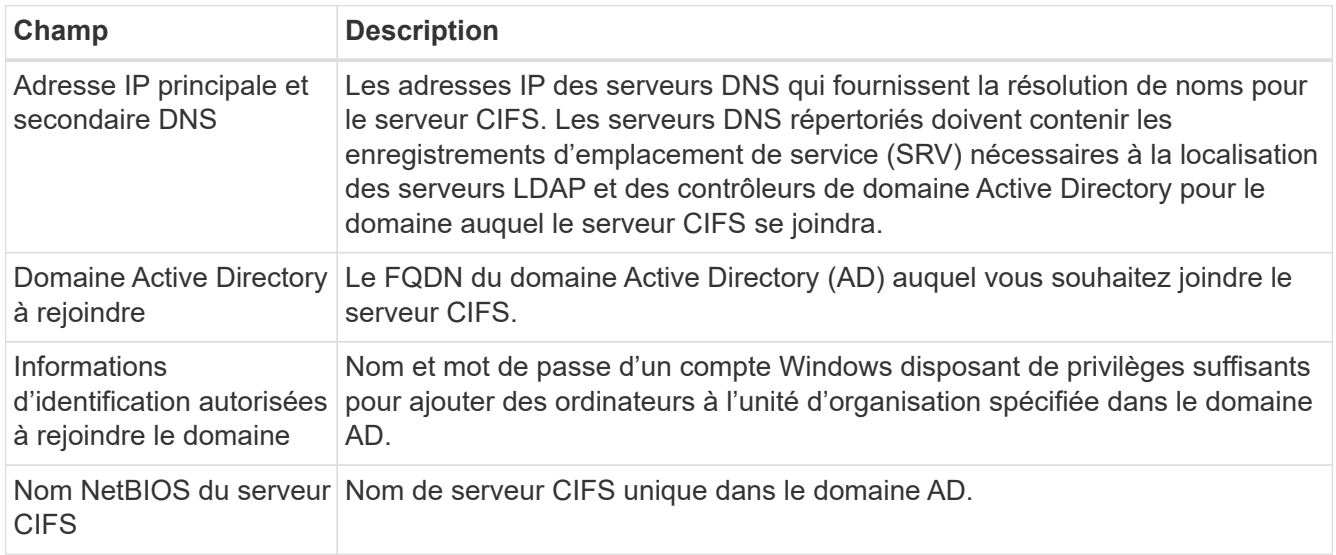

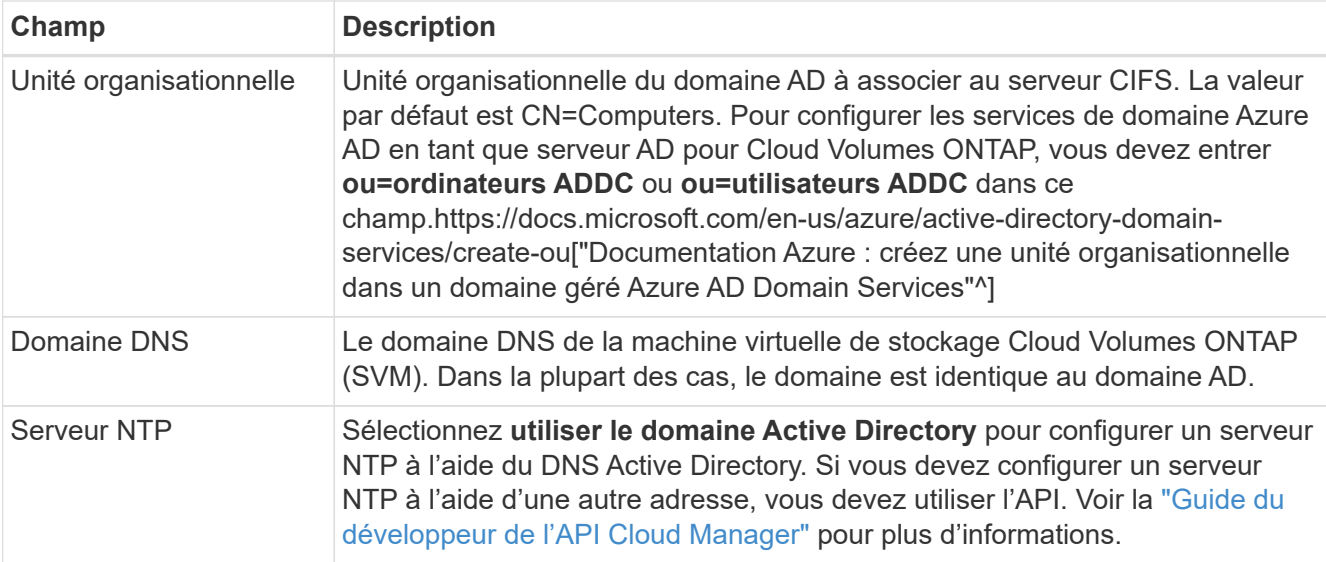

15. **Profil d'utilisation, type de disque et règle de hiérarchisation** : choisissez si vous souhaitez activer les fonctionnalités d'efficacité du stockage et modifiez la règle de hiérarchisation du volume, si nécessaire.

Pour plus d'informations, voir ["Présentation des profils d'utilisation des volumes"](#page-3-0) et ["Vue d'ensemble du](https://docs.netapp.com/fr-fr/occm38/concept_data_tiering.html) [hiérarchisation des données"](https://docs.netapp.com/fr-fr/occm38/concept_data_tiering.html).

- 16. **Revue et approbation** : consultez et confirmez vos choix.
	- a. Consultez les détails de la configuration.
	- b. Cliquez sur **plus d'informations** pour en savoir plus sur le support et les ressources Azure que Cloud Manager achètera.
	- c. Cochez les cases **Je comprends…**.
	- d. Cliquez sur **Go**.

#### **Résultat**

Cloud Manager déploie le système Cloud Volumes ONTAP. Vous pouvez suivre la progression dans la chronologie.

Si vous rencontrez des problèmes lors du déploiement du système Cloud Volumes ONTAP, consultez le message d'échec. Vous pouvez également sélectionner l'environnement de travail et cliquer sur **recréer l'environnement**.

Pour obtenir de l'aide supplémentaire, consultez la page ["Prise en charge de NetApp Cloud Volumes ONTAP".](https://mysupport.netapp.com/GPS/ECMLS2588181.html)

#### **Une fois que vous avez terminé**

- Si vous avez provisionné un partage CIFS, donnez aux utilisateurs ou aux groupes des autorisations sur les fichiers et les dossiers et vérifiez que ces utilisateurs peuvent accéder au partage et créer un fichier.
- Si vous souhaitez appliquer des quotas aux volumes, utilisez System Manager ou l'interface de ligne de commande.

Les quotas vous permettent de restreindre ou de suivre l'espace disque et le nombre de fichiers utilisés par un utilisateur, un groupe ou un qtree.

#### **Informations sur le copyright**

Copyright © 2024 NetApp, Inc. Tous droits réservés. Imprimé aux États-Unis. Aucune partie de ce document protégé par copyright ne peut être reproduite sous quelque forme que ce soit ou selon quelque méthode que ce soit (graphique, électronique ou mécanique, notamment par photocopie, enregistrement ou stockage dans un système de récupération électronique) sans l'autorisation écrite préalable du détenteur du droit de copyright.

Les logiciels dérivés des éléments NetApp protégés par copyright sont soumis à la licence et à l'avis de nonresponsabilité suivants :

CE LOGICIEL EST FOURNI PAR NETAPP « EN L'ÉTAT » ET SANS GARANTIES EXPRESSES OU TACITES, Y COMPRIS LES GARANTIES TACITES DE QUALITÉ MARCHANDE ET D'ADÉQUATION À UN USAGE PARTICULIER, QUI SONT EXCLUES PAR LES PRÉSENTES. EN AUCUN CAS NETAPP NE SERA TENU POUR RESPONSABLE DE DOMMAGES DIRECTS, INDIRECTS, ACCESSOIRES, PARTICULIERS OU EXEMPLAIRES (Y COMPRIS L'ACHAT DE BIENS ET DE SERVICES DE SUBSTITUTION, LA PERTE DE JOUISSANCE, DE DONNÉES OU DE PROFITS, OU L'INTERRUPTION D'ACTIVITÉ), QUELLES QU'EN SOIENT LA CAUSE ET LA DOCTRINE DE RESPONSABILITÉ, QU'IL S'AGISSE DE RESPONSABILITÉ CONTRACTUELLE, STRICTE OU DÉLICTUELLE (Y COMPRIS LA NÉGLIGENCE OU AUTRE) DÉCOULANT DE L'UTILISATION DE CE LOGICIEL, MÊME SI LA SOCIÉTÉ A ÉTÉ INFORMÉE DE LA POSSIBILITÉ DE TELS DOMMAGES.

NetApp se réserve le droit de modifier les produits décrits dans le présent document à tout moment et sans préavis. NetApp décline toute responsabilité découlant de l'utilisation des produits décrits dans le présent document, sauf accord explicite écrit de NetApp. L'utilisation ou l'achat de ce produit ne concède pas de licence dans le cadre de droits de brevet, de droits de marque commerciale ou de tout autre droit de propriété intellectuelle de NetApp.

Le produit décrit dans ce manuel peut être protégé par un ou plusieurs brevets américains, étrangers ou par une demande en attente.

LÉGENDE DE RESTRICTION DES DROITS : L'utilisation, la duplication ou la divulgation par le gouvernement sont sujettes aux restrictions énoncées dans le sous-paragraphe (b)(3) de la clause Rights in Technical Data-Noncommercial Items du DFARS 252.227-7013 (février 2014) et du FAR 52.227-19 (décembre 2007).

Les données contenues dans les présentes se rapportent à un produit et/ou service commercial (tel que défini par la clause FAR 2.101). Il s'agit de données propriétaires de NetApp, Inc. Toutes les données techniques et tous les logiciels fournis par NetApp en vertu du présent Accord sont à caractère commercial et ont été exclusivement développés à l'aide de fonds privés. Le gouvernement des États-Unis dispose d'une licence limitée irrévocable, non exclusive, non cessible, non transférable et mondiale. Cette licence lui permet d'utiliser uniquement les données relatives au contrat du gouvernement des États-Unis d'après lequel les données lui ont été fournies ou celles qui sont nécessaires à son exécution. Sauf dispositions contraires énoncées dans les présentes, l'utilisation, la divulgation, la reproduction, la modification, l'exécution, l'affichage des données sont interdits sans avoir obtenu le consentement écrit préalable de NetApp, Inc. Les droits de licences du Département de la Défense du gouvernement des États-Unis se limitent aux droits identifiés par la clause 252.227-7015(b) du DFARS (février 2014).

#### **Informations sur les marques commerciales**

NETAPP, le logo NETAPP et les marques citées sur le site<http://www.netapp.com/TM>sont des marques déposées ou des marques commerciales de NetApp, Inc. Les autres noms de marques et de produits sont des marques commerciales de leurs propriétaires respectifs.